# 동영상**(YouTube)** 제출 방법

0

∼

O

∼

0

 $\sim$ 

**2020. 05**

임베디드 소프트웨어 경진대회<br>The World Embedded Software Contest

11

 $\overline{0}$ 

 $10$ 

 $\begin{smallmatrix}1&&&\circ&\circ\end{smallmatrix}$ 

 $\begin{smallmatrix} I & \ & I \end{smallmatrix}$ 

 $\overline{O}$ 

E

Ο

 $\overline{\phantom{0}}$ 

فتنبؤ

 $\circ$ 

عساه 0

Ó

 $\circ$  $\circ$ 

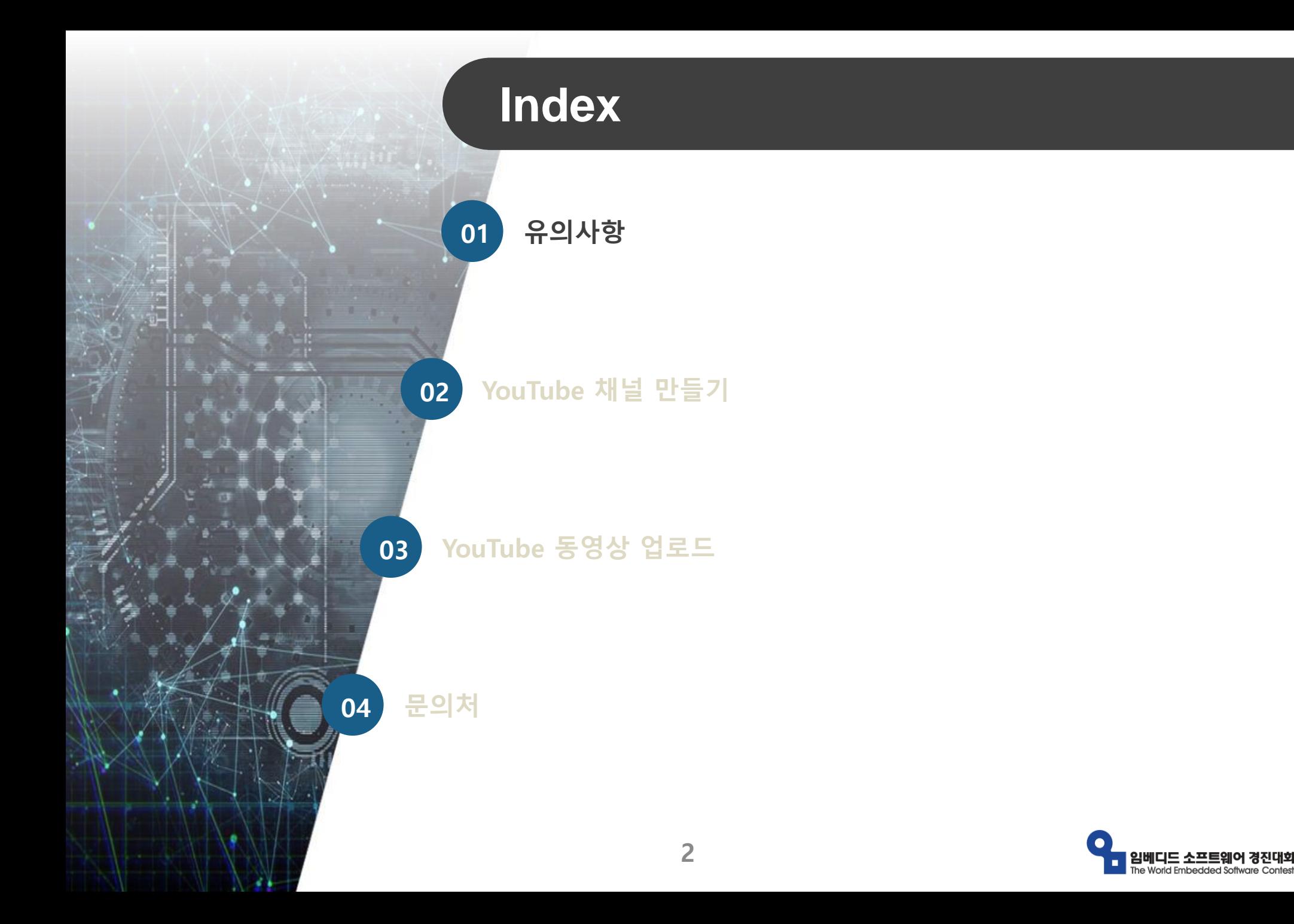

<u>미대회</u>

유의 사항

#### ※ 업로드한 동영상은 심사를 위해서 각각의 심사가 끝날 때까지 업로드를 유지하고 있어야 합니다.

※ 심사가 진행될 때 업로드한 동영상이 없을 경우, 심사 대상에서 제외될 수 있습니다.

- 예선 동영상 : 2020년 06월 말까지 유지

- 본선 동영상 : 2020년 10월 말까지 유지

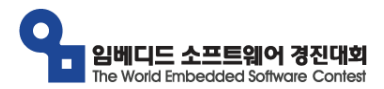

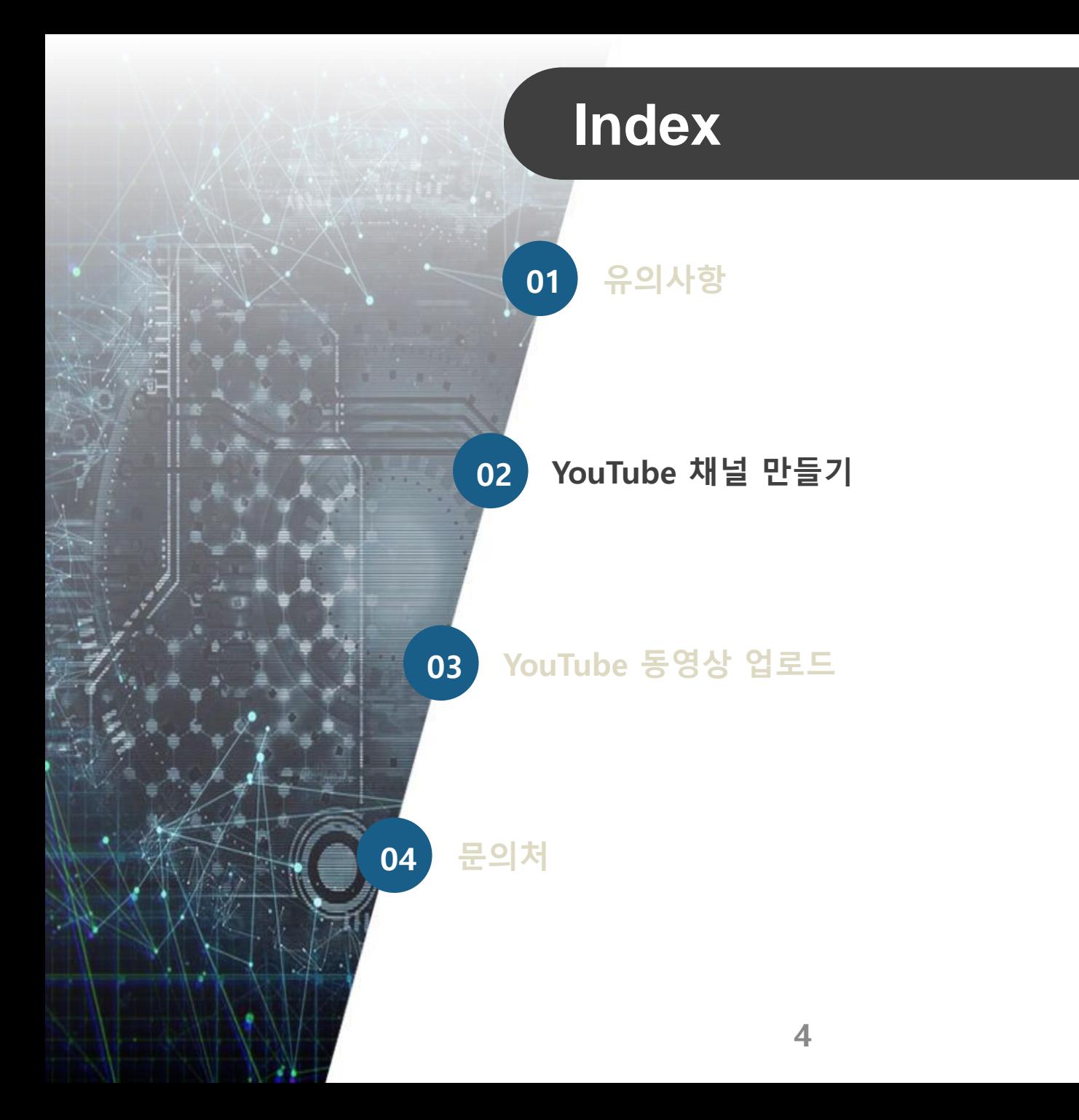

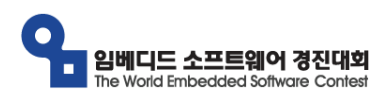

# YouTube 채널 만들기 (1/5)

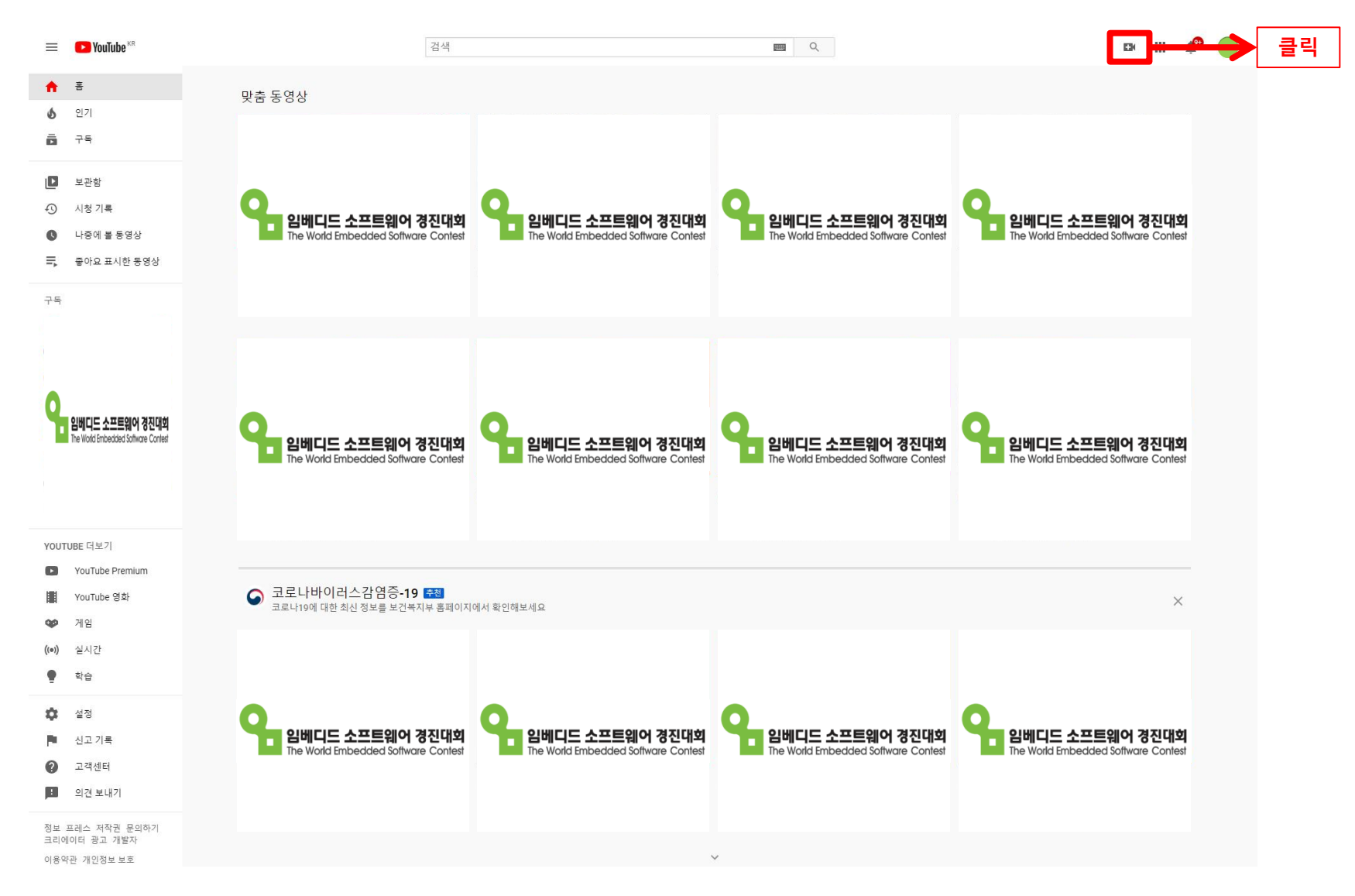

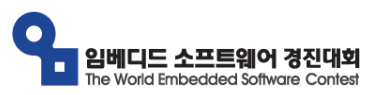

# YouTube 채널 만들기 (2/5)

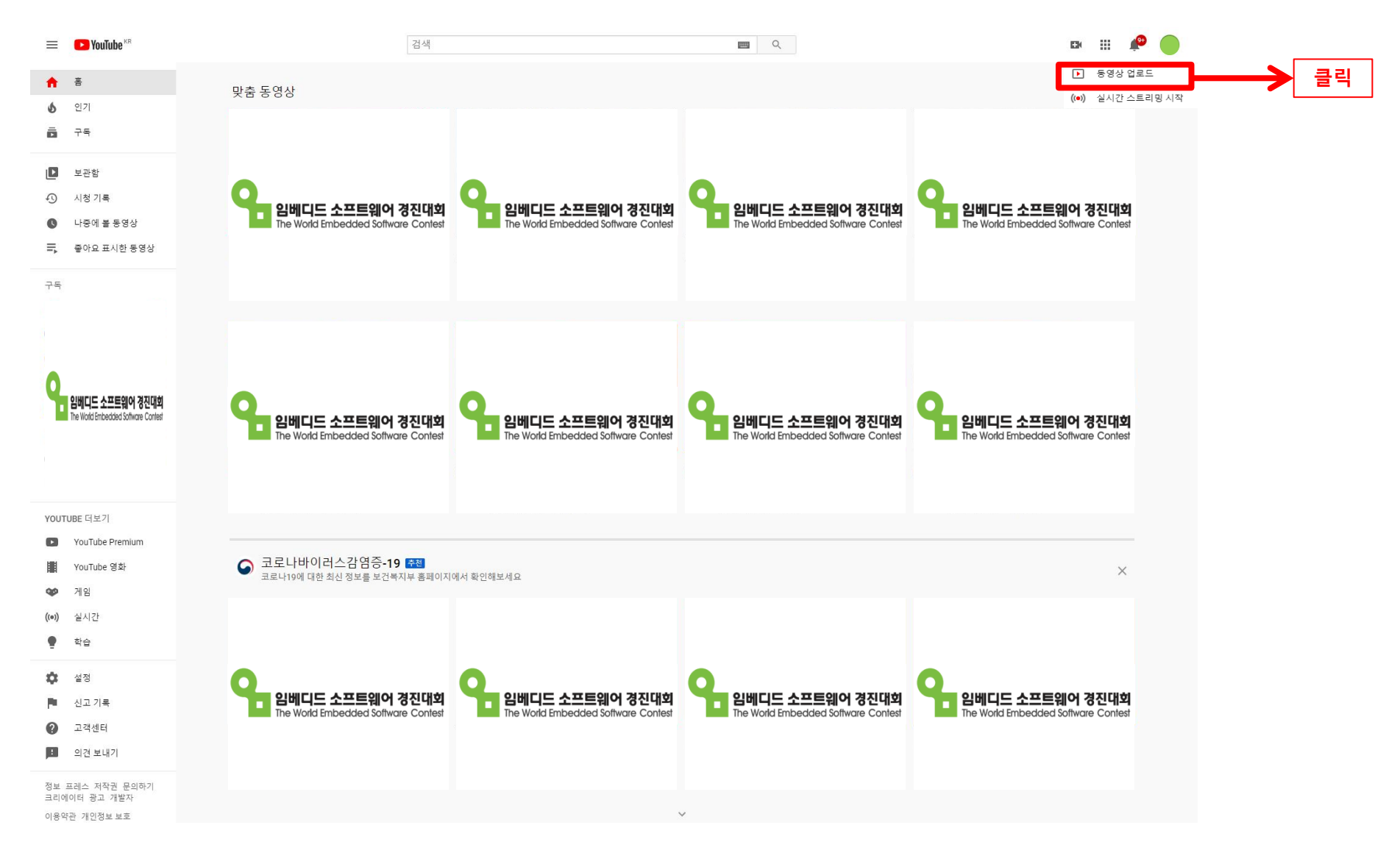

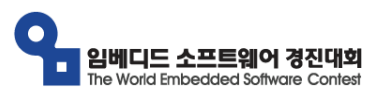

## YouTube 채널 만들기 (3/5)

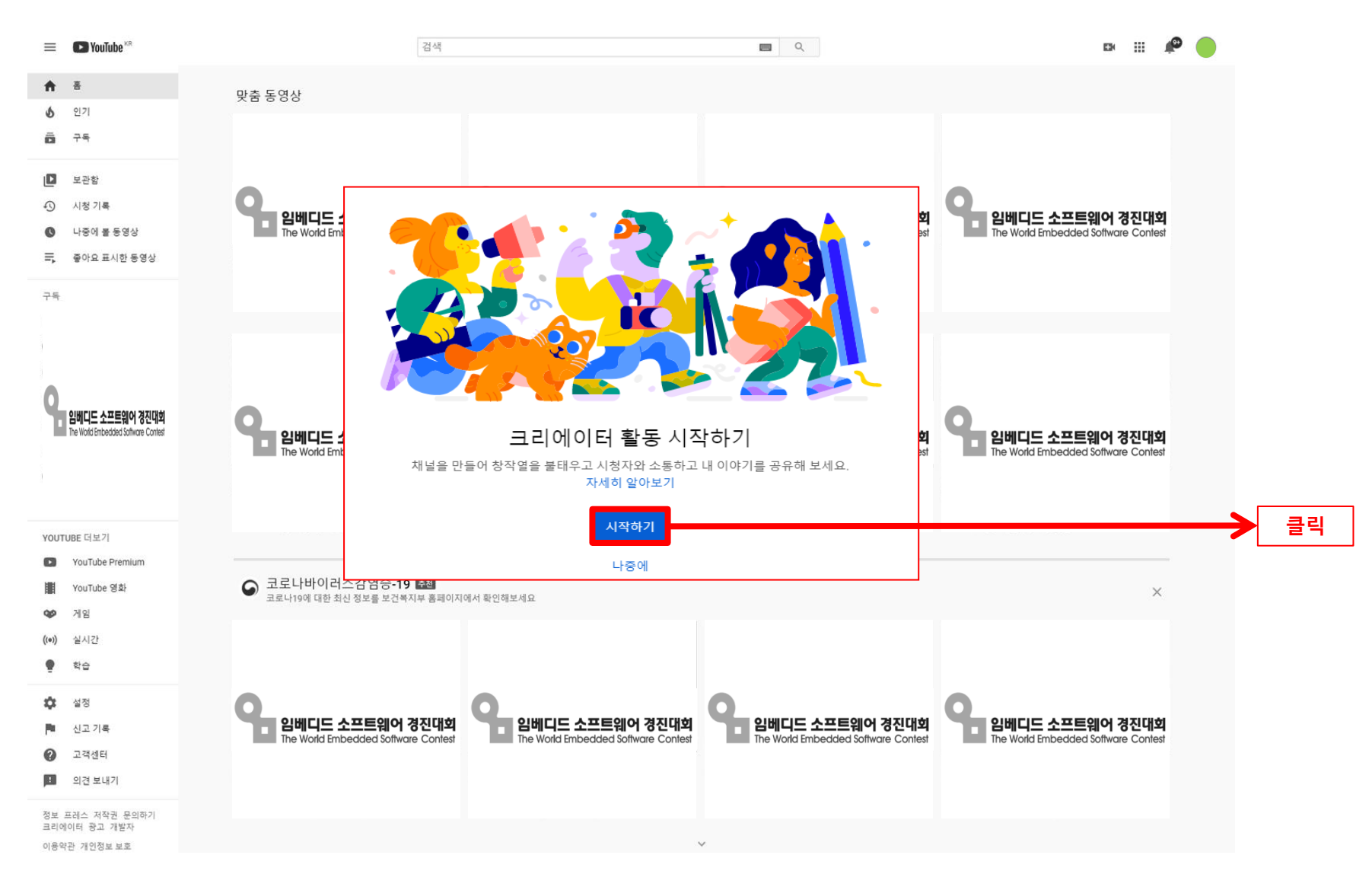

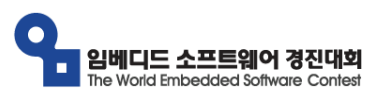

# YouTube 채널 만들기 (4/5)

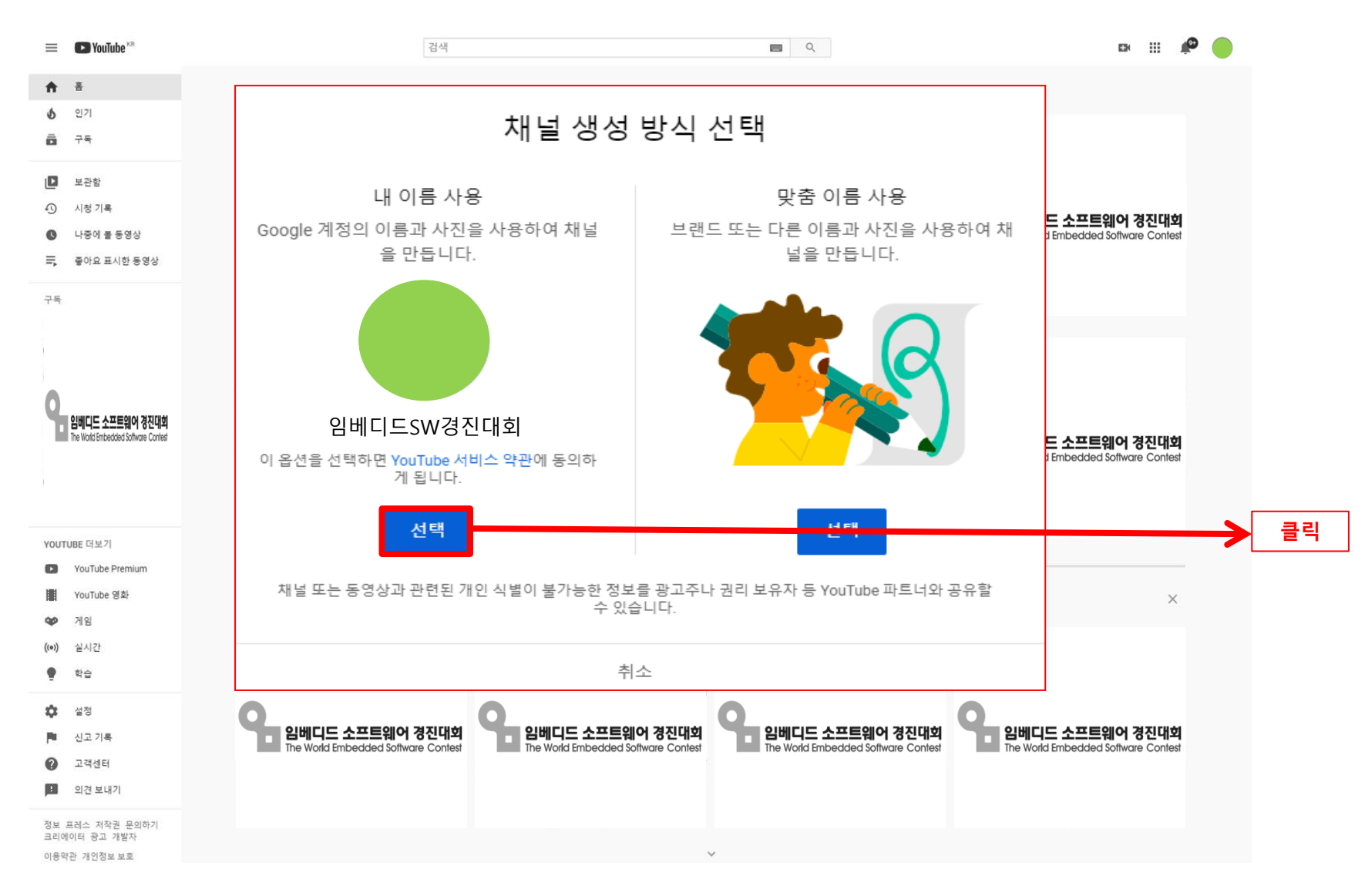

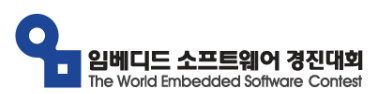

# YouTube 채널 만들기 (5/5)

클릭

 $\bullet$ 

9

Nice work! Your channel" " has been created. Next, follow the steps to complete your channel. You can do these steps now or come back to them later. Upload a profile picture Your profile picture appears next to your videos, comments, and other places. It's your signature image on YouTube. **UPLOAD PICTURE** Your profile picture is linked to your Google Account. Any changes will show on your account and channel, and may take a few minutes to apply. We recommend a square or round picture that's 800 x 800 phees, the gapty. We re Tell viewers about your channel Let viewers know what or whom your videos are about. Your description can show up in search results and other places. Channel description Add channel description Add links to your sites Sharing links helps viewers stay connected with you and your latest videos. Custom link 링크제목 URL 내 웹사이트 **Add URL** Social links **URL** <mark>- 1</mark> https://www.facebook.com/프로필 이름 추가 **TIRE** ✔ https://www.twitter.com/프로필 이름 추가 <mark>©</mark> https://www.instagram.com/프로필 이름 추가

**SET UP LATER** 

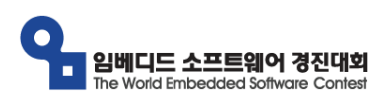

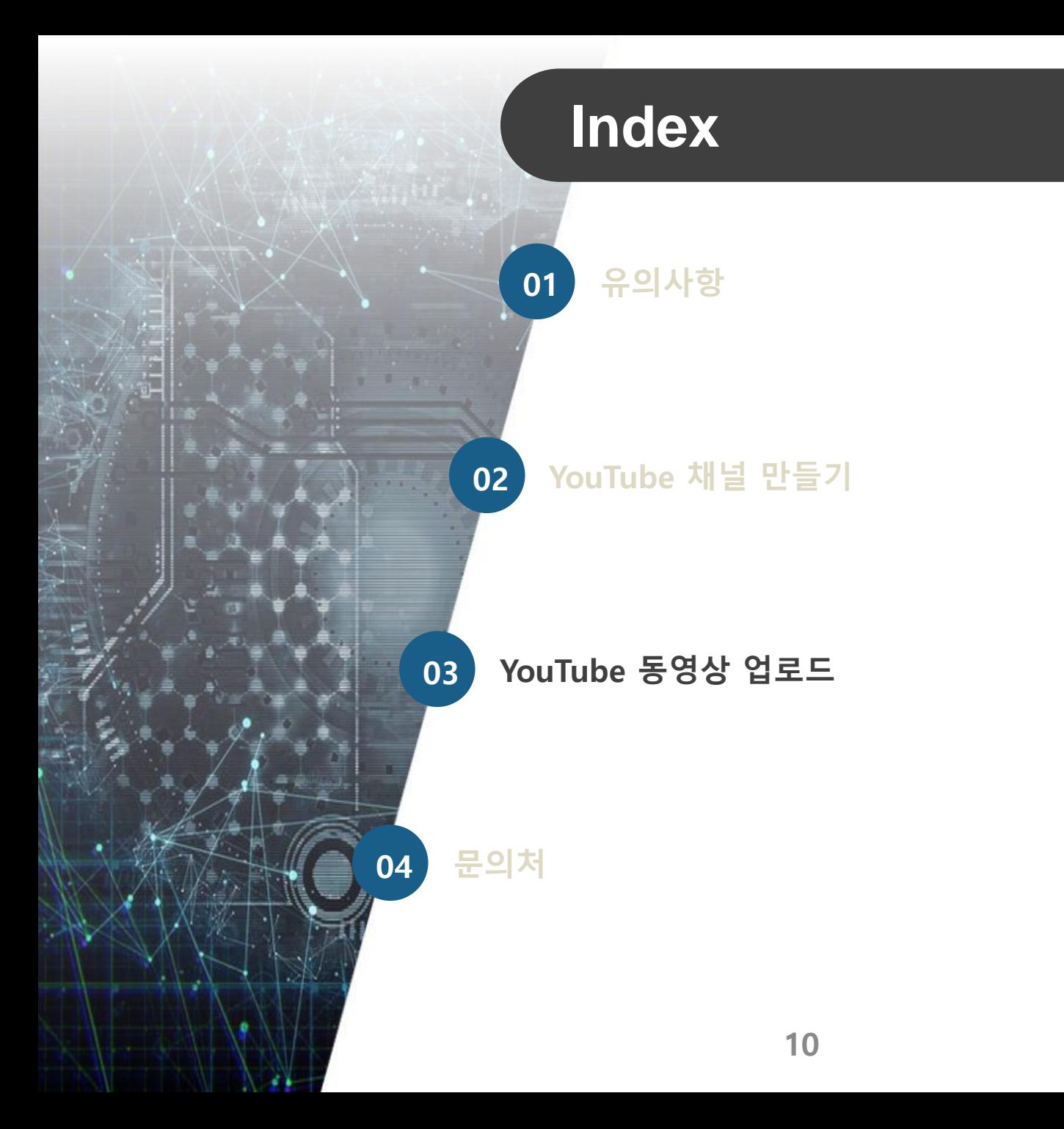

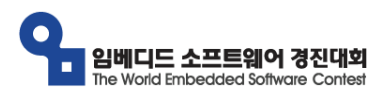

#### YouTube 동영상 업로드 (1/8)

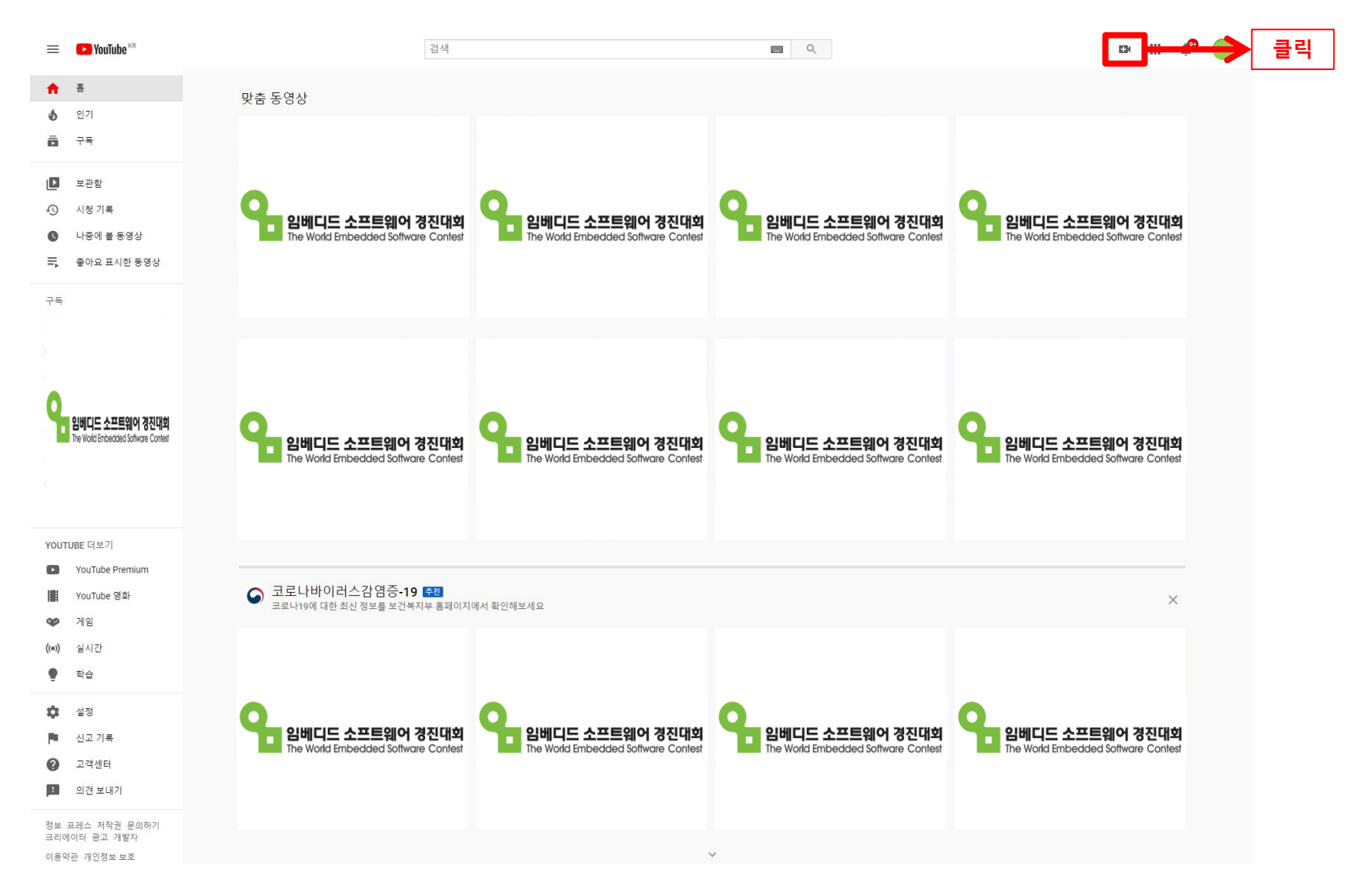

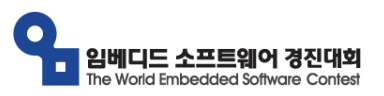

#### YouTube 동영상 업로드 (2/8)

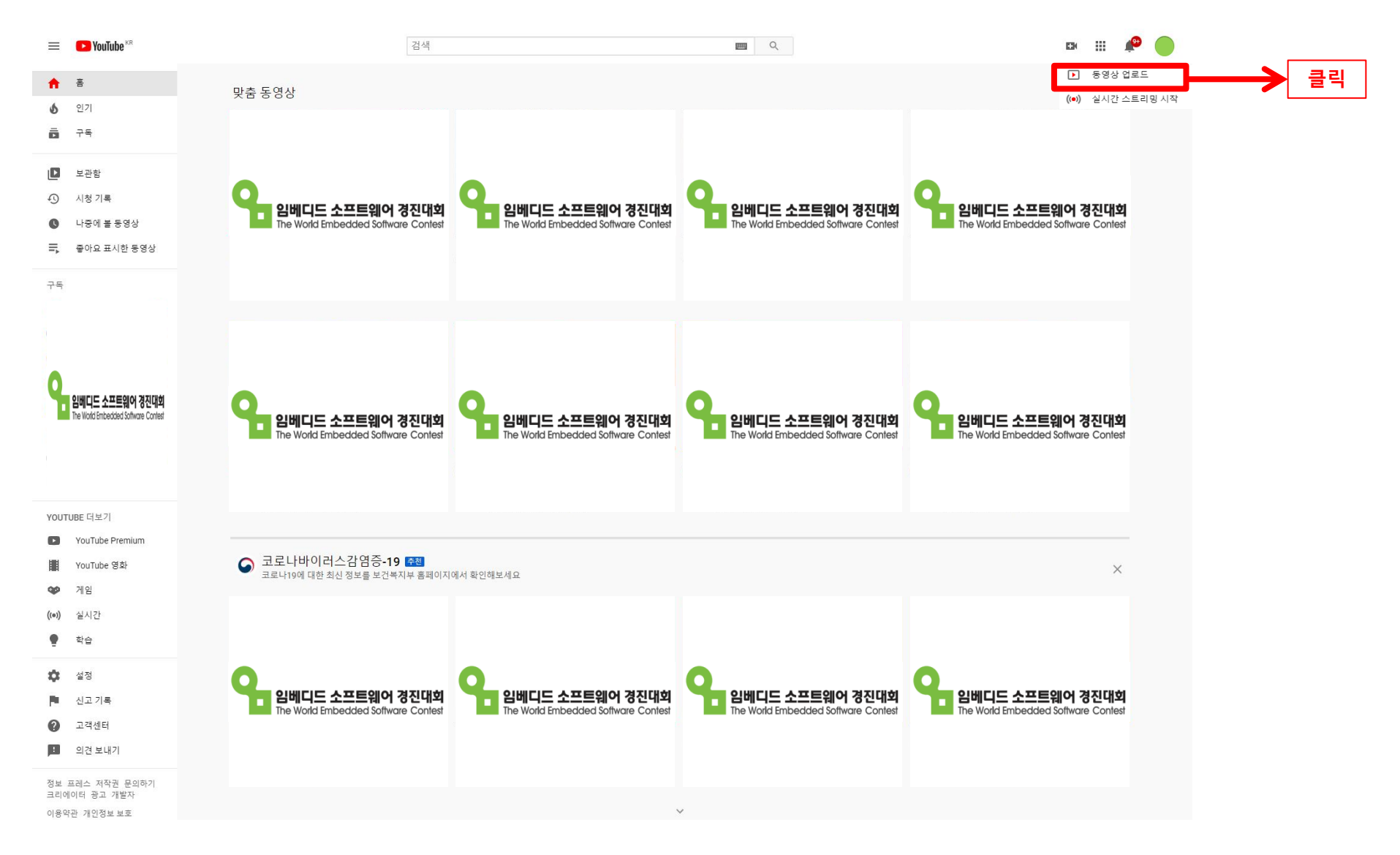

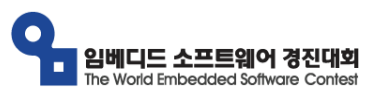

### YouTube 동영상 업로드 (3/8)

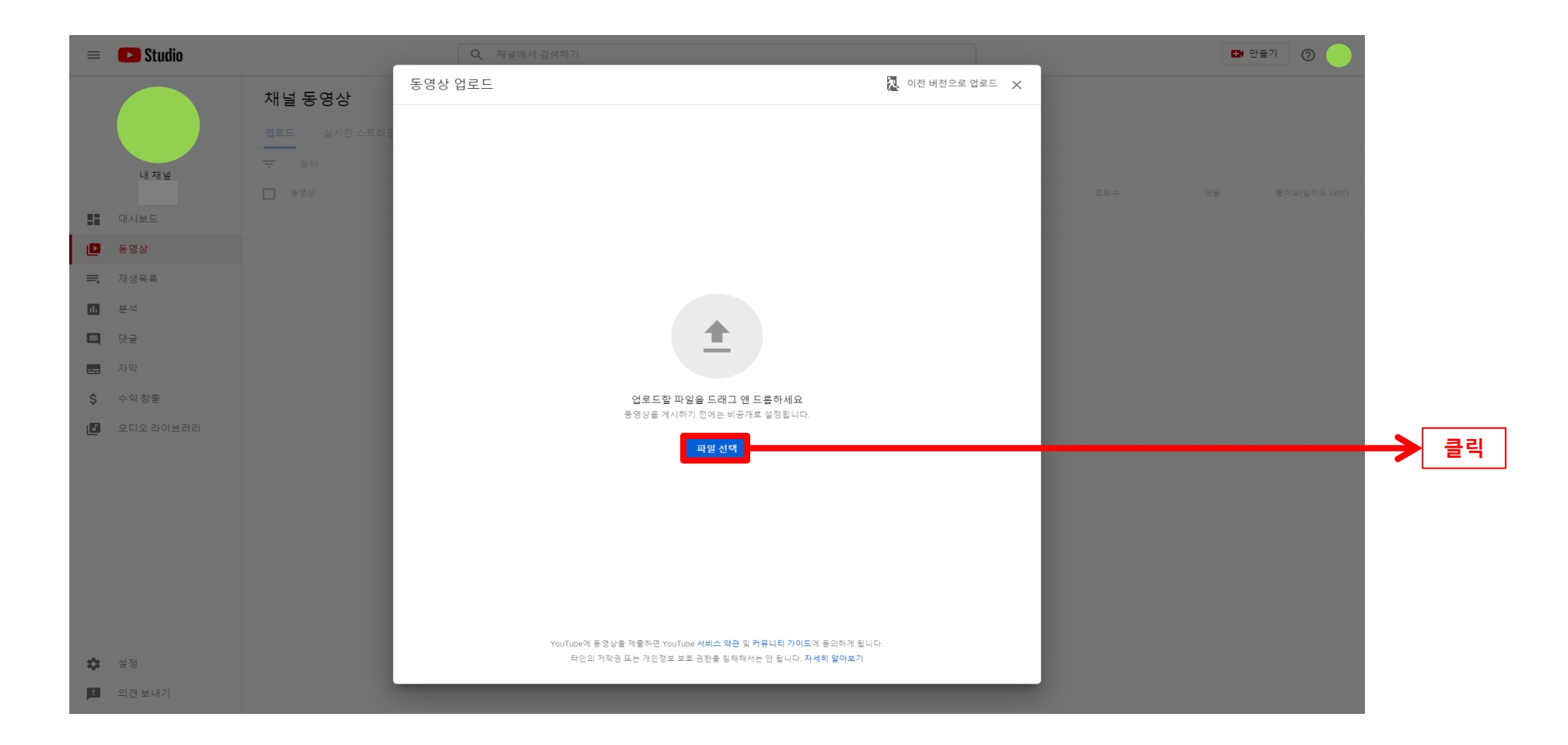

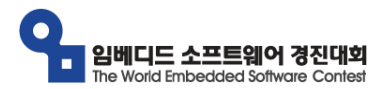

#### YouTube 동영상 업로드 (4/8)

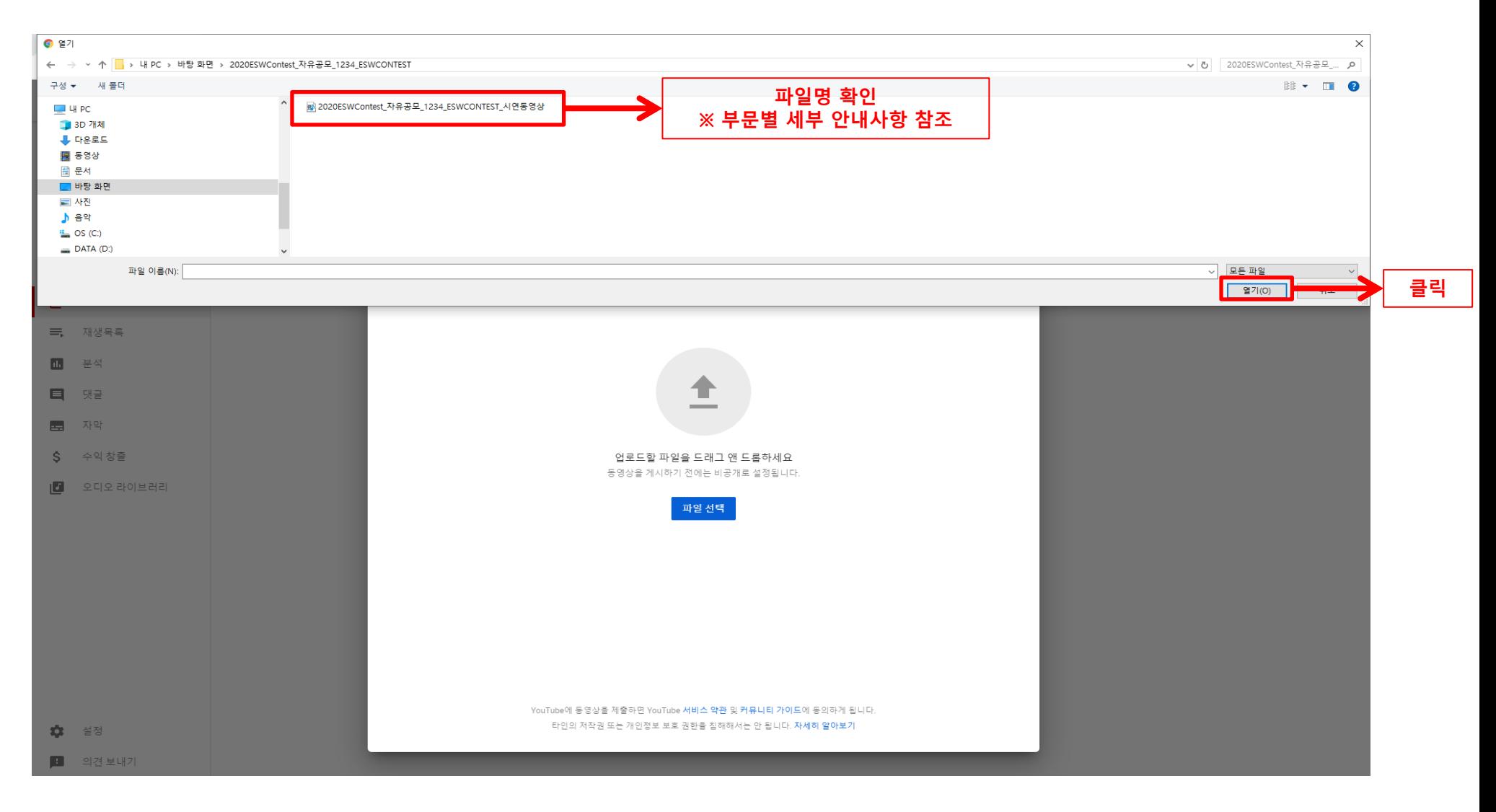

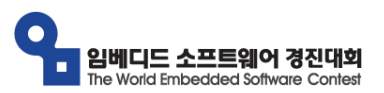

### YouTube 동영상 업로드 (5/8)

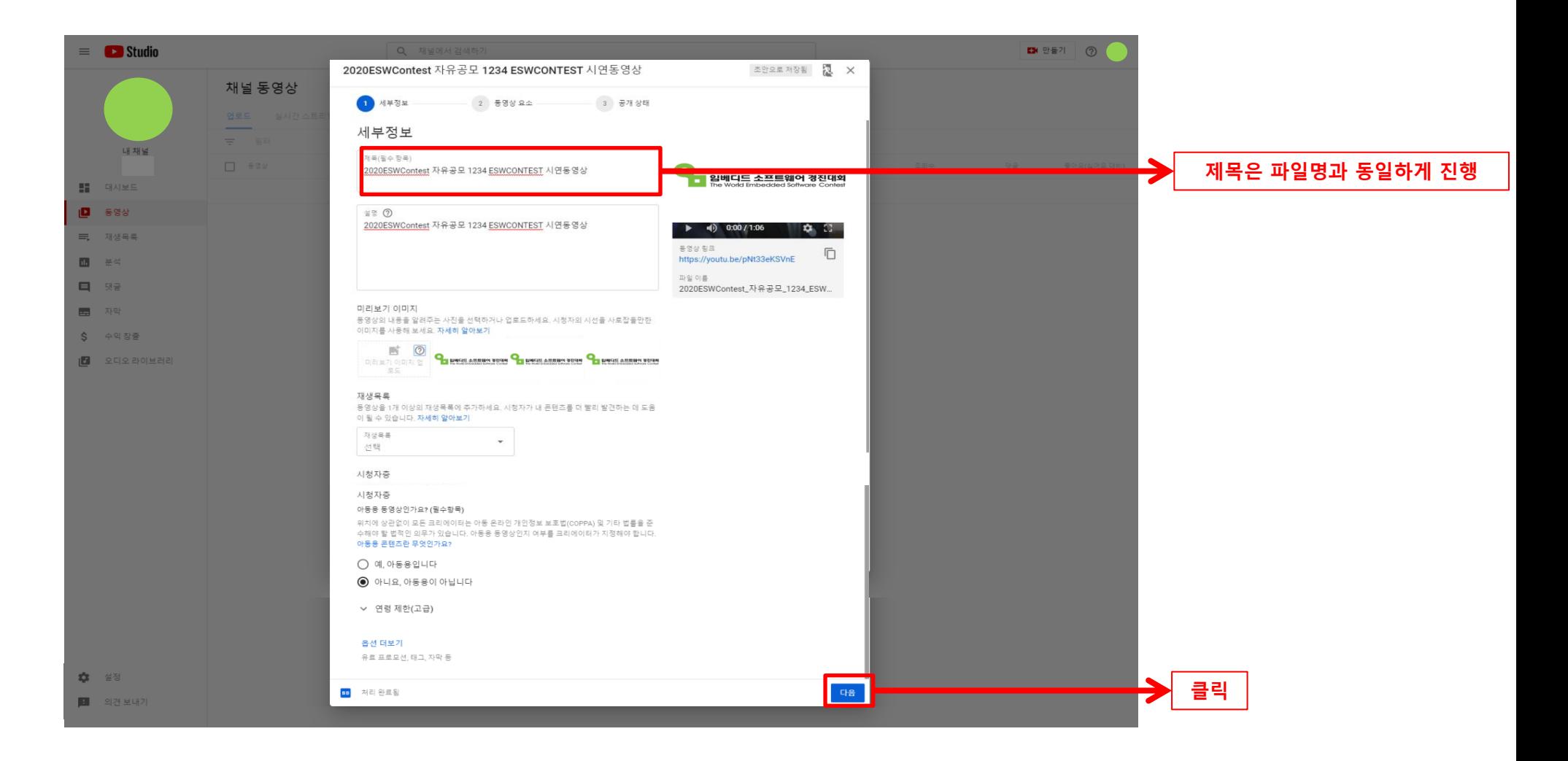

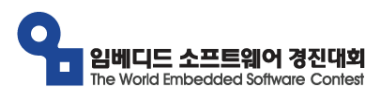

#### YouTube 동영상 업로드 (6/8)

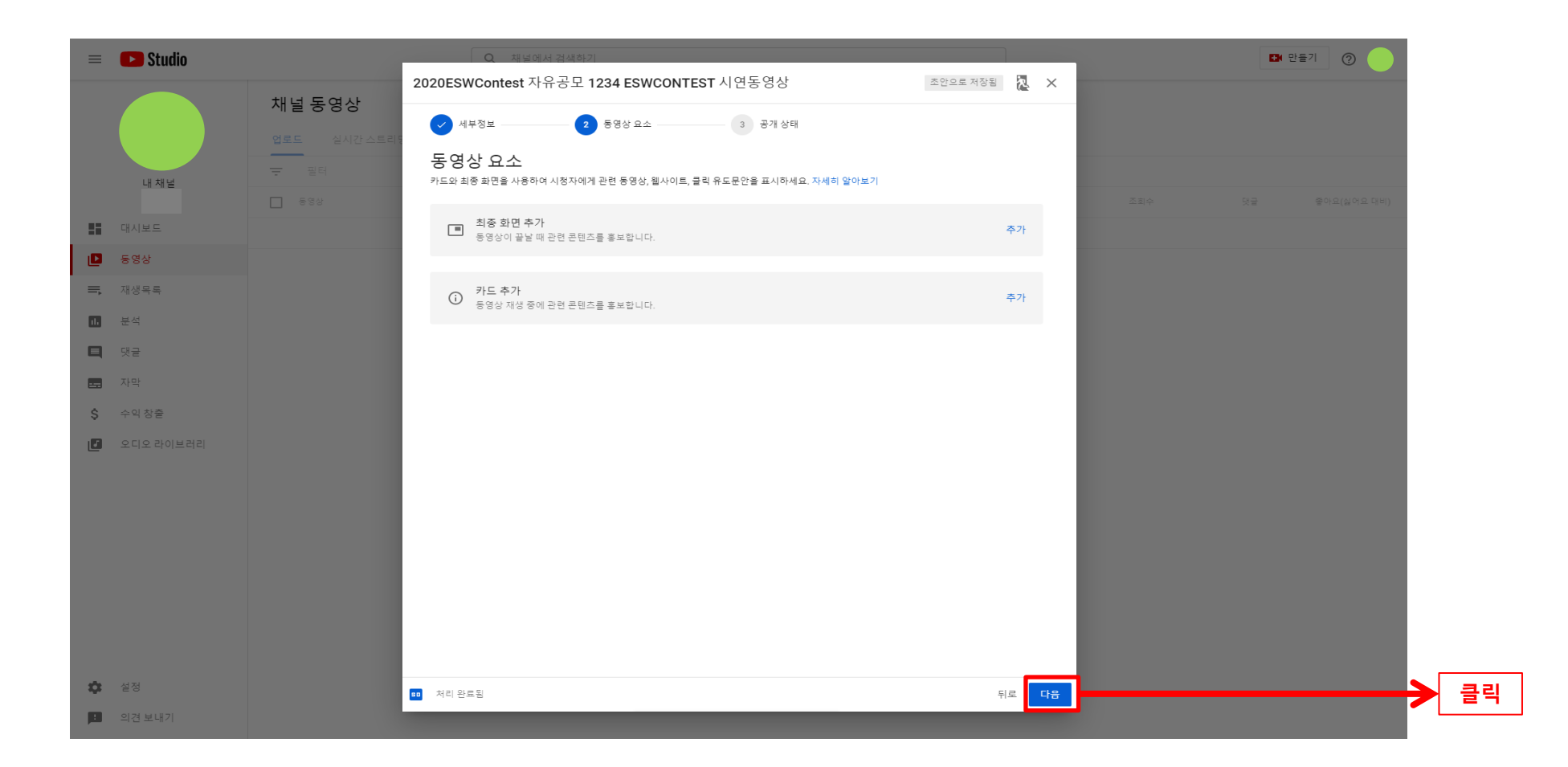

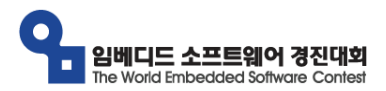

#### YouTube 동영상 업로드 (7/8)

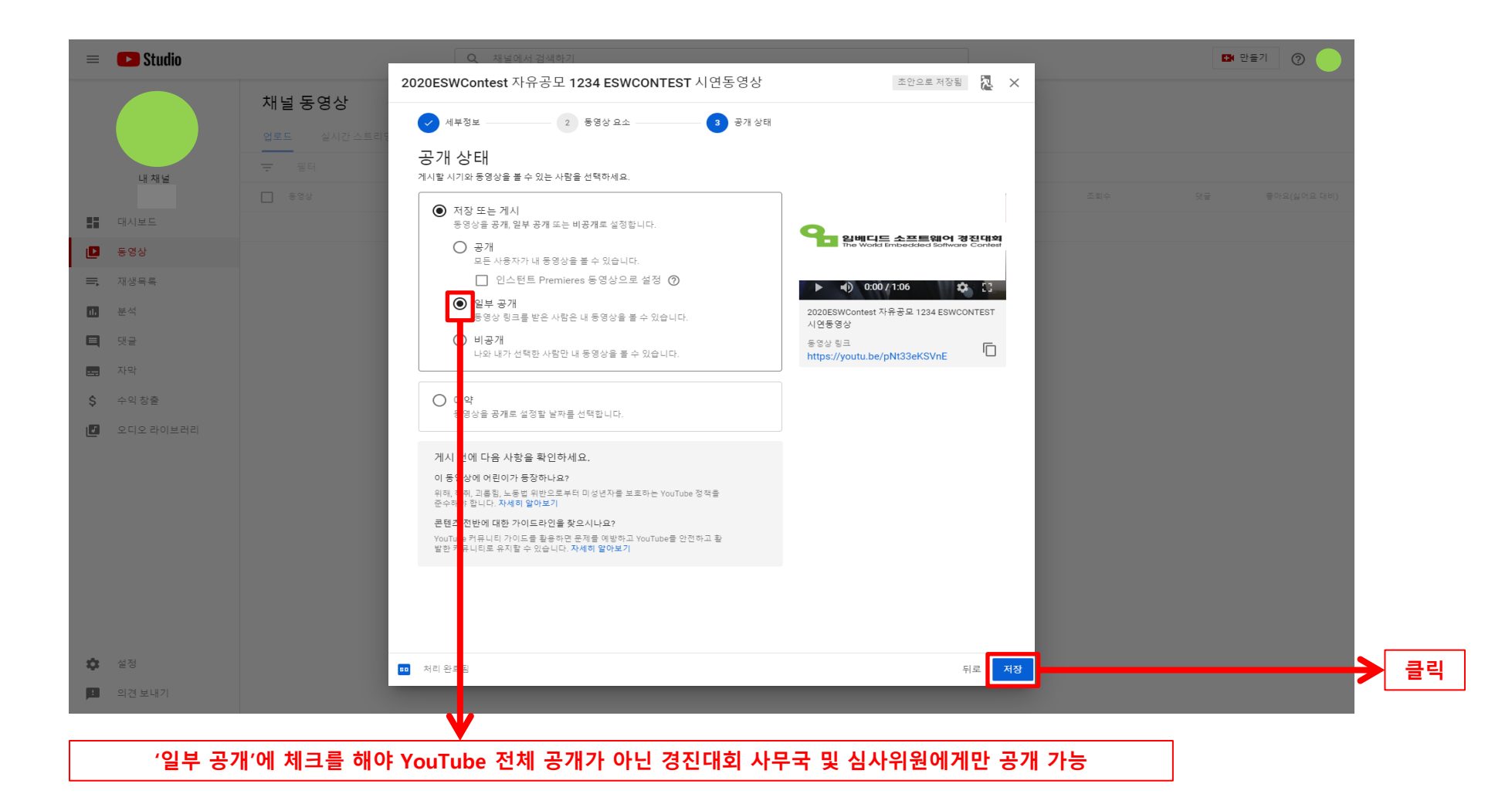

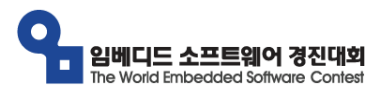

### YouTube 동영상 업로드 (8/8)

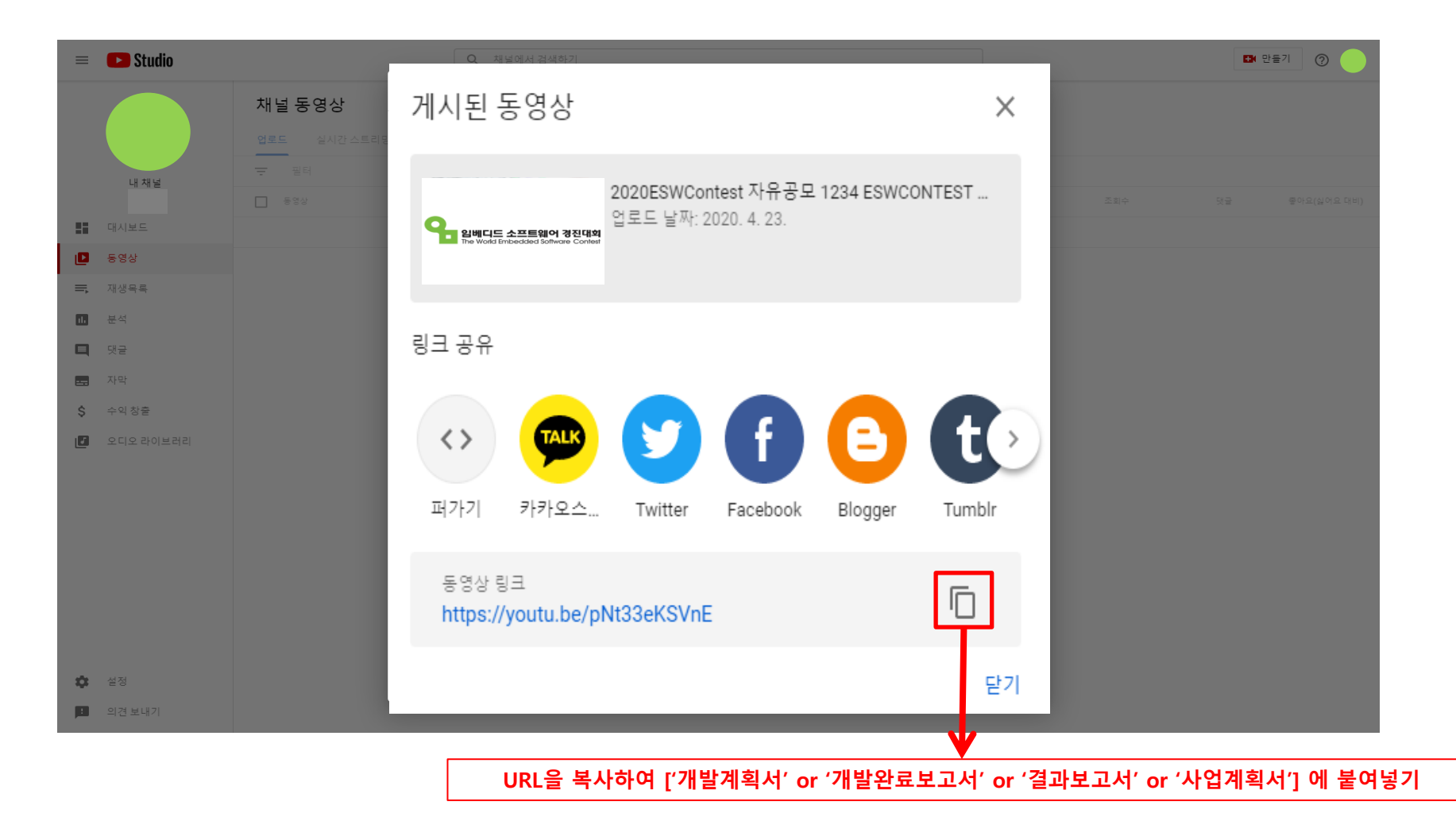

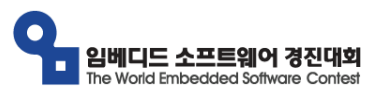

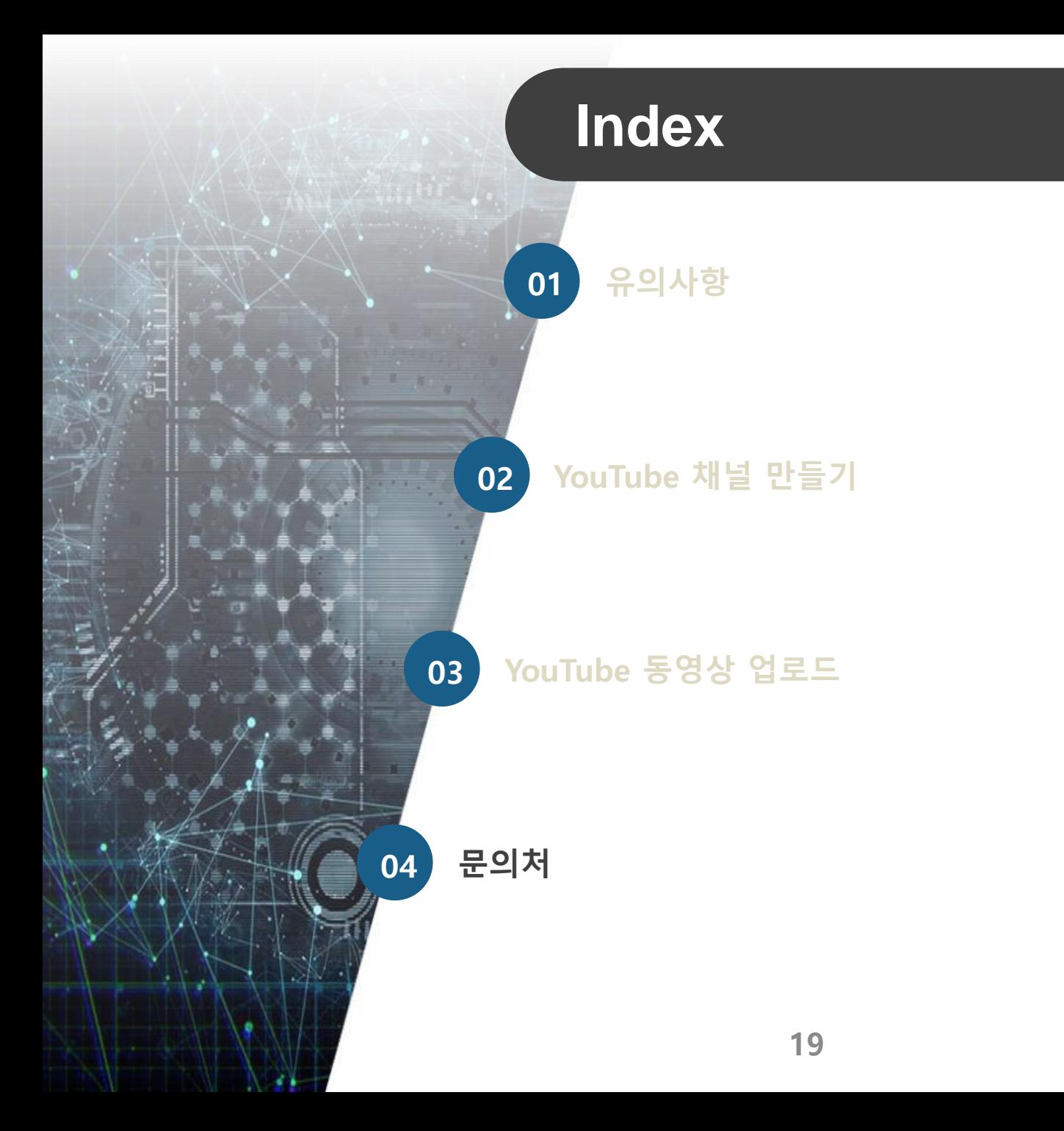

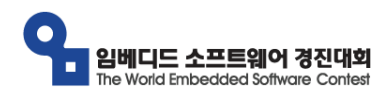

# 문 의 처

- 임베디드SW경진대회 사무국
	- ▶ Website : http://www.eswcontest.or.kr
	- ▶ E-mail : [contest@fkii.org](mailto:contest@fkii.org)
	- ▶ Telephone : 02 2046 1435 ~ 6
	- ▶ Address : (06221) 서울시 강남구 테헤란로 222(역삼동, 도원빌딩) 4층 한국정보산업연합회 임베디드SW•System 산업협회
	- ▶ 기타 : 문의사항은 홈페이지 Q&A를 이용해주시기 바랍니다.

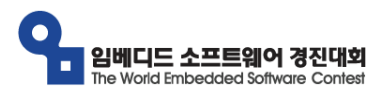

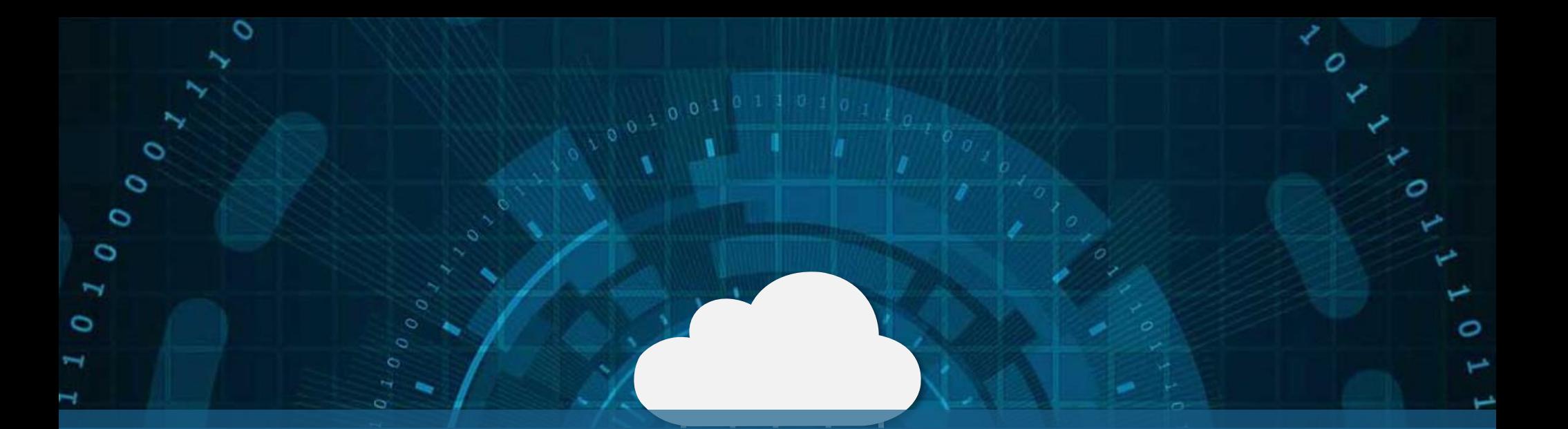

# **THANK YOU**

ىدا

O

c

 $\circ$ 

 $\circ$ 

 $\circ$ 

 $\circ$ 

⊣

 $\overline{C}$ 

 $\sigma$ 

 $\circ$ 

ο  $\circ$ 

 $\circ$